Accendere il PC di origine dati

Inserire una Pen Drive USB nel PC di origine

Aprire il seguente percorso dalle Risorse del Computer "**C:\LookinBody120\Database**"

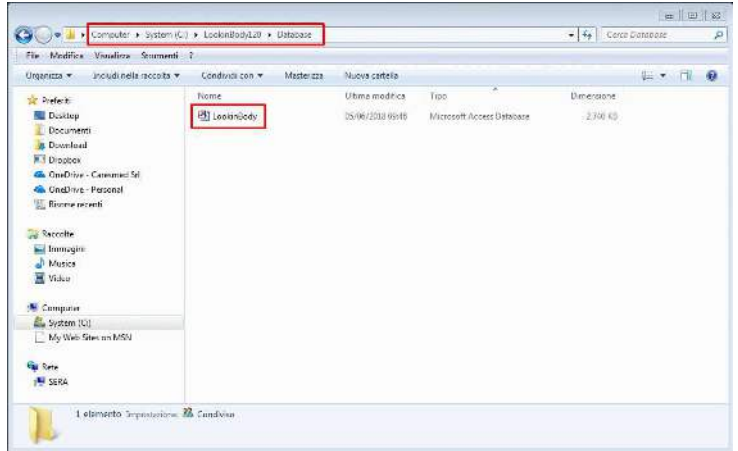

Copiare il file "**LookinBody.mdb**" nella Pen Drive USB

Rimuovere la Pen Drive USB dal PC di origine ed inserirla nel PC di destinazione

Copiare il file "**LookinBody.mdb**" nella directory "**C:\LookinBody120\Database**" del PC di destinazione sovrascrivendo il file già presente

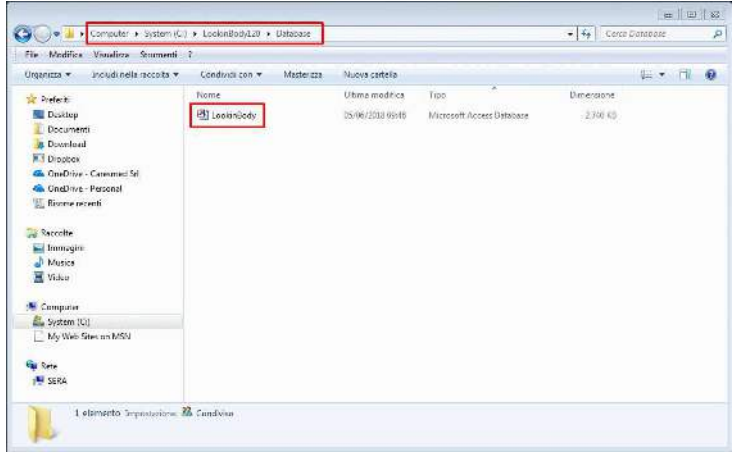

N.B.: il trasferimento del file dei pazienti deve essere effettuato prima di cominciare ad utilizzare il programma dal PC nuovo, altrimenti i nuovi esami saranno sovrascritti dai vecchi